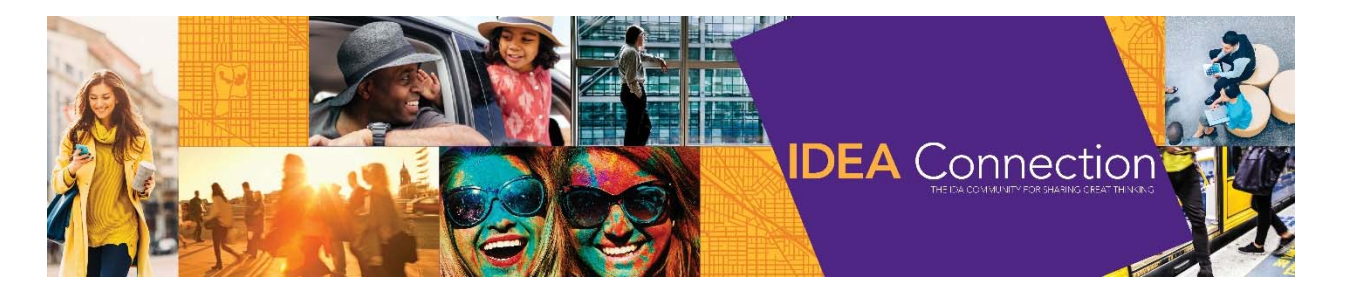

# WELCOME!

IDEA Connection, a place where experts share advice and knowledge, is powered by over 3,000 community members of IDA. To get started, reference our how-to guide below. If you have any trouble, please email Allison Shashok, Marketing & Communications Manager, at allison@downtown.org.

## Why use IDEA Connection?

IDEA Connection is a one-of-a-kind members-only searchable database of IDA members and resources for the place management industry. Learn from some of the most prominent and successful urban districts in the world.

- Have a question? Post a message to instantly connect with over 2,800 IDA members from around the world.
- No time to recreate the wheel? Search IDEA Connection's Library for best practices and expert advice.

Get daily advice! Make IDEA Connection your go-to resource for elevating your career and your organization. Some discussion topics you may find in the Open Forum Digest are:

- **•** Starting a Business Improvement District
- Sample Annual Reports, Job Descriptions, Ordinances, Policies
- Successful retail or restaurant promotion programs

## Logging In

To log in, visit www.downtown.org and click the **IDEA Connection** logo located in the right-hand column or the IDEA Connection tab under "Community." You can log in using your current IDA web credentials which are typically your e-mail address and a self-selected password. The first time you log in please review the terms of use.

## Update your Profile

Once logged into IDEA Connection, we recommend updating your profile. You can do so by clicking on "My Profile." Your profile will automatically include your name, title, organization, and basic contact information. Easily import additional information from LinkedIn by clicking "Update your information from LinkedIn." You can also import a photo from LinkedIn or upload your own. A more complete profile will allow other practitioners to easily find and connect with you, so take a few minutes to make sure everything is updated and accurate.

#### Join or Start a Discussion

Ready to see what other IDA members are discussing? Maybe you have a question you'd like answered?

Under the "Communities" tab select "My Communities." You will automatically be a member of "IDEA Connection Open Forum." Visit the "Discussion" tab to "Post a Message" or view threads. You can reply to a post by selecting that thread and clicking the "Reply to Discussion" button to the right side of your screen. Since IDA members wear many hats, all questions and discussions will be posted to this single forum. You will also receive a daily e-mail (frequency can be adjusted) that aggregates all the conversations from that day.

# **Communities**

Everyone is a member of the daily "IDEA Connection Open Forum Digest." To delve further into topics with other IDA members, feel free to join one of IDA's 25 other communities for specific topics and audiences. To join, click the "Communities" tab followed by "All Communities." You can search for various communities and request to join by clicking the blue "Join" button to the right-hand side.

# Search the Library

Rather than starting a new project from scratch, see what other IDA members have shared. Click on "Libraries" and then "IDA Resources." Then browse the library using a new simplified index. Have something to add to the library? Under the "Folder Contents" column, you can click "New" to add your own library entry.

#### Find other Members

Under "Find a Member" you can search for other IDA practitioners or member organizations. Try the "Advanced Search" for additional search options.